第 1 页 共 2 页

## 相关电子签章证明获取操作途径

1. 登录"教务系统"进入"教务管理信息系统",先点击"学生所学实际成绩",如图 1;再点击"成绩学 籍证明"进入页面;如图 2。

| 教学信息管理系统      |              | $\overline{\phantom{a}}$<br>退出<br>修改密码<br>教学<br>$\blacktriangle$ when $\blacktriangleright$ |                        |                                                          |                    |                                                                                                    |                    |                      |                                         |              |
|---------------|--------------|---------------------------------------------------------------------------------------------|------------------------|----------------------------------------------------------|--------------------|----------------------------------------------------------------------------------------------------|--------------------|----------------------|-----------------------------------------|--------------|
| 图 用户本人常用功能    | □首页          |                                                                                             | 学生所学实际成绩               |                                                          |                    |                                                                                                    |                    |                      |                                         | $\mathbf{c}$ |
| ▶ 学生所在位置登记    | 所有成绩         | 第1学期                                                                                        | $\vee$<br>查学期成绩        | 查课程成绩                                                    | 不及格课程              | 必修课平均学分<br>积点                                                                                                    |                    | 总学分<br><b>PAGE 1</b> | 成绩学籍证明                                  | 数据转出         |
| ▶ 学生所学实际成绩    | 学号           | 姓名                                                                                          | 学期<br>课程名称             | 类别                                                       | 学分                 | 成绩                                                                                                    | 考试性质               | 绩点                   | 课程代码                                    | 学时           |
| ▶ 培养方案        |              | f I                                                                                         | ▣                      | a di parte della constanza di una                        | $\Box$             | m                                                                                                    |                    | n Ei                 | and the state                           | <b>III</b>   |
| ▶ 学分制选课课表     |              | w                                                                                           | $\mathbb{R}$           |                                                          |                    |                                                                                                    |                    |                      |                                         |              |
| ▶ 所有班级课表      |              |                                                                                             |                        | <b>Barriet Barriet</b><br><b>BITTE</b><br><u>ma ta k</u> | <b>COL</b><br>in p | m<br>Œ                                                                                                    |                    | ا کا<br>頭面           | <b>The Company</b>                      |              |
| ▶ 网上学习        |              |                                                                                             |                        |                                                          |                    |                                                                                                    |                    |                      |                                         |              |
| ▶ 培养方案对照成绩    |              |                                                                                             | ■<br><b>TERR</b>       | n bi ka ku                                               | <b>TELESCOPE</b>   | $\blacksquare$                                                                                                    |                    | Œ                    | <b>The Company of the Company</b>       |              |
| ▶ 学籍审核成绩      |              |                                                                                             | п<br><b>The Common</b> | <b>Contract Contract Contract Contract</b>               | <b>FRI</b>         | wm                                                                                                    |                    | <b>STEP</b>          | <b>The College of the United</b>        |              |
| ▶ 等级考试成绩      |              |                                                                                             | ш                      |                                                          |                    | <b>IT</b>                                                                                                    |                    | <b>ALL</b>           |                                         |              |
| ▶ 学生个人信息      |              | l T                                                                                         |                        |                                                          | <b>TO</b>          | <b>STEP</b>                                                                                                    |                    |                      |                                         |              |
| ▶ 学生学历证书信息核对  |              |                                                                                             | ш                      |                                                          | <b>E</b> U         | 画目                                                                                                    |                    | Œ                    |                                         | <b>THE</b>   |
| ▶ 学生报名        |              |                                                                                             | 工                      |                                                          |                    | n.                                                                                                    | <b>TT</b>          | 一                    |                                         |              |
| ▶ 学生选课信息查询    |              |                                                                                             | œ                      |                                                          |                    | <b>The Contract of the Contract of the Contract of the Contract of the Contract of the Contract of the Contract o</b> |                    | <b>TELE</b>          | a kacamatan ing Kabupatén Ing Kabupatén |              |
| ▶ 考试安排日程查询    |              | n an                                                                                        |                        |                                                          |                    |                                                                                                    | <b>The Company</b> |                      |                                         |              |
| ▶ 调课信息查询      |              | i T                                                                                         |                        | ٠                                                        | <b>THE</b>         |                                                                                                    |                    |                      |                                         |              |
| ▶ 学生手机信息登记    |              | m                                                                                           | ◼                      | <u> Maria Barat III a Ba</u>                             | <b>THE</b>         | <b>The Co</b>                                                                                                    |                    | ١E                   |                                         |              |
| ▶ 网上项目申请      | an an Indon  | $\overline{\phantom{a}}$                                                                    | П                      |                                                          | $\Box$             | <b>Common</b>                                                                                                    | -100               | $\Box$               |                                         |              |
| ▶ 查询实验实践教学安排  | 培养方案要求学分     |                                                                                             |                        |                                                          |                    |                                                                                                    |                    |                      |                                         |              |
| ▶ 家庭经济困难学生登记  | 年级           | 专业名称                                                                                        |                        | 学制                                                       | 课程类别               | 计划要求                                                                                                    |                    | 实际获得                 | 审核要求说明                                  |              |
| ▶ 退费申请及银行卡号变更 | Œ            | <b>THE REAL</b>                                                                             |                        |                                                          | m                  | d D                                                                                                    |                    | m                    |                                         |              |
| ▶ 学信网信息核准与补录  |              |                                                                                             |                        | П                                                        |                    | 厂                                                                                                    |                    |                      |                                         |              |
| ▶ 查询课程授课方式    |              |                                                                                             |                        | V                                                        |                    |                                                                                                    |                    | $\Box$               |                                         |              |
| ▶ 报名缴费        | W.<br>毕业环节成绩 |                                                                                             |                        |                                                          |                    |                                                                                                    |                    |                      |                                         |              |

图 1

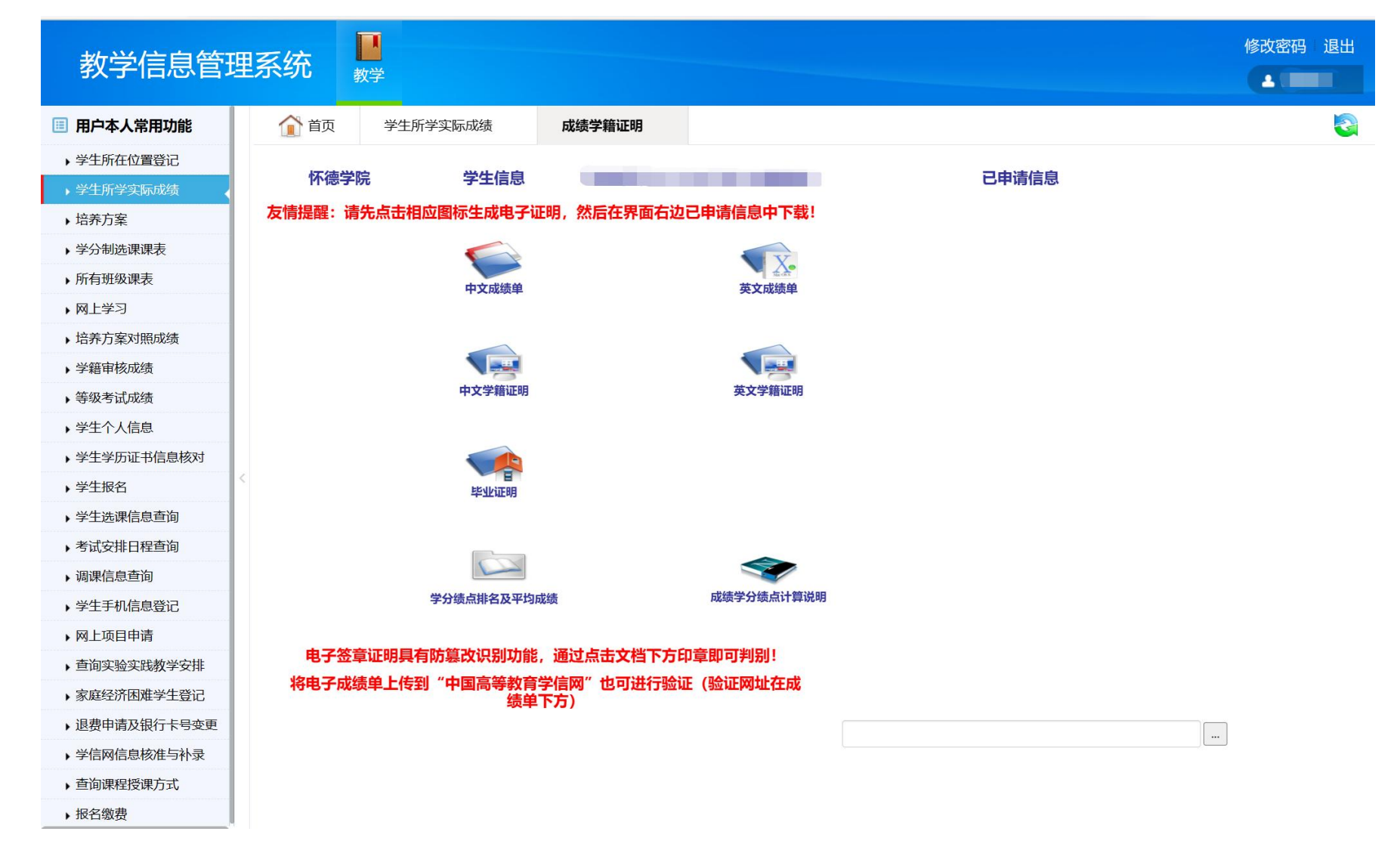

图 2

## 2. 根据需要点击上图相应图标生成相应电子证明,在已申请信息中进行"下载",如图 3。

## 第 2 页 共 2 页

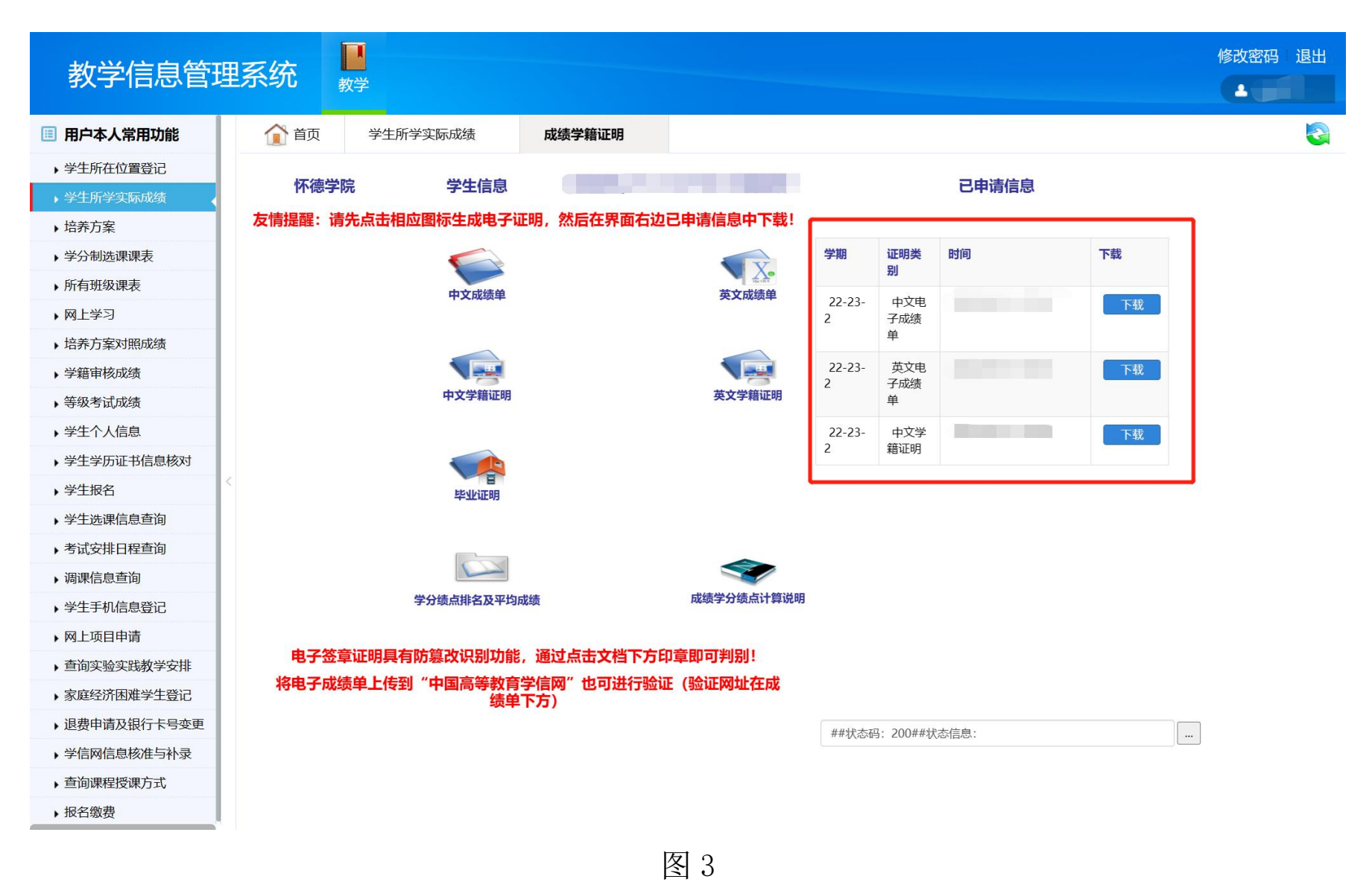